## **Digital Lock™ for Certification Exams (Windows)**

## About this Product

Welcome to Oliver's Digital Lock. This is an application to ensure the integrity of the Certification Exams by restricting other computers being able to access your computer and your computer being able to access websites other than [https://absc.opilink.com](https://absc.opilink.com/) while you are doing your Certification Exam. During the entirety of the Certification Exam, your screen will be locked into the Certification Exam.

## Digital Lock™ Overview

You only need to install the Digital Lock once.

- For each Certification Exam, you will need to connect and then after the Certification Exam, don't forget to disconnect.
- When you are ready to start your Certification Exam, click on the desktop icon that has been created and connect.

**Important: While writing the Certification Exam, you cannot close the Digital Lock. If you do so, you will be kicked out of the Certification Exam.**

## Steps to using the Digital Lock™

1. Click on the button to download the Digital Lock. After the download, open the application, the file will ask permission to make changes on your device. Click Yes to proceed

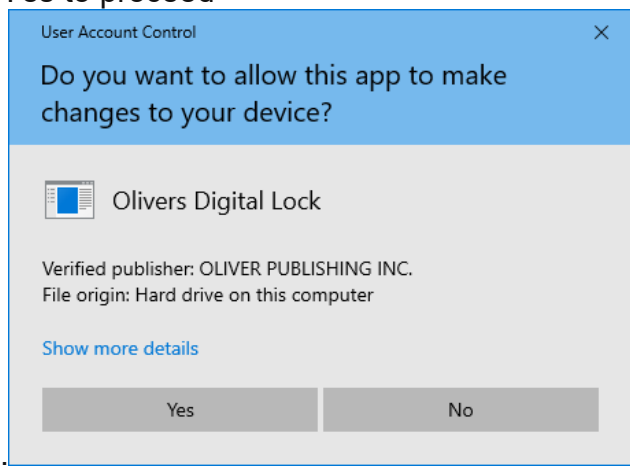

2. Once you have allowed permission, the installer will open. It will prompt you to click install if you wish to upgrade version to 1.2.0. Click Install. You will receive a message once it has been successfully installed.

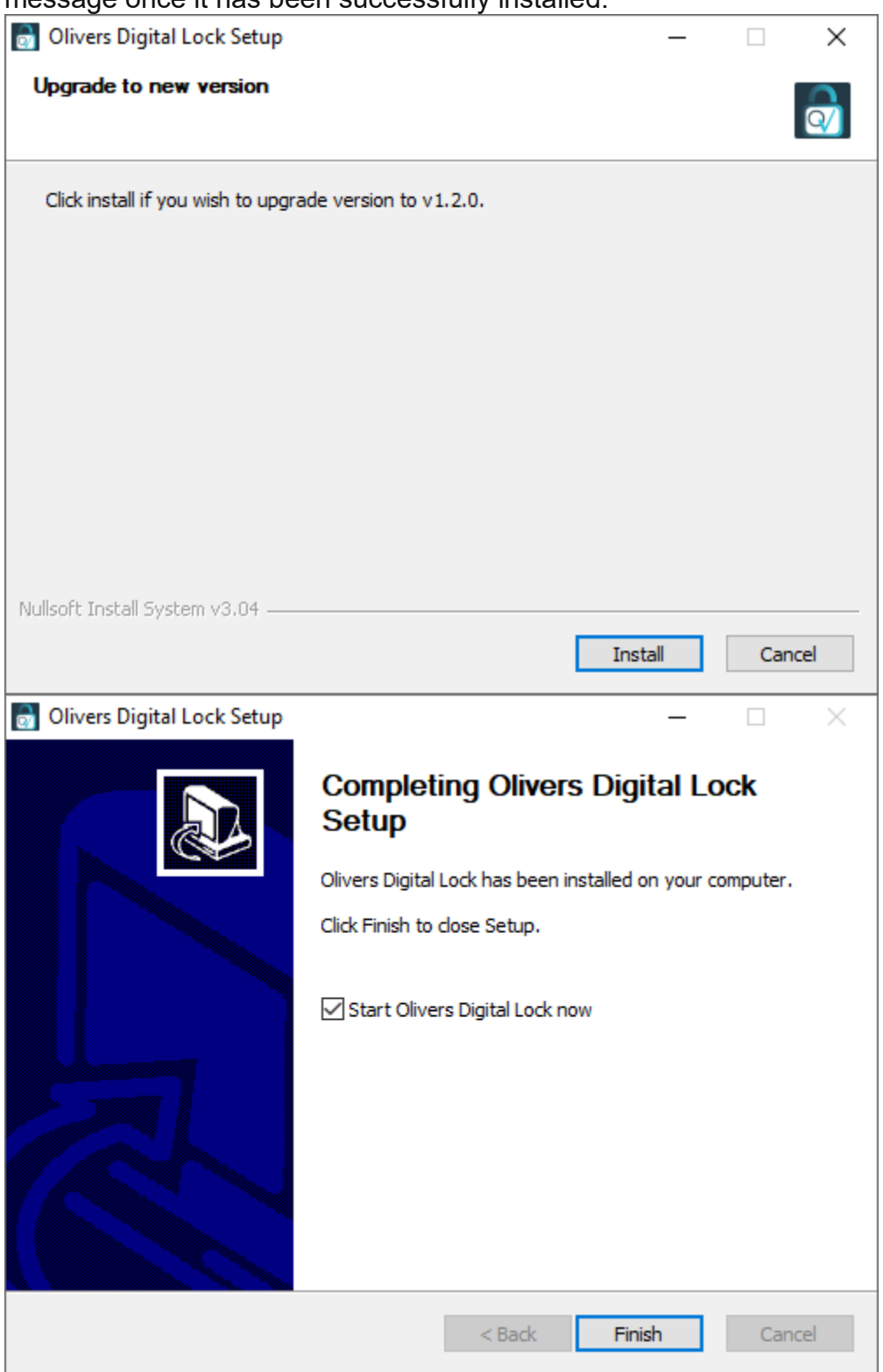

3. On your desktop, the Digital Lock will look like the image below. Double click on the icon to open the program.

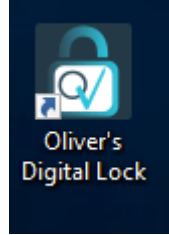

4. The Digital Lock is very easy to use. Simply click on the lock graphic to activate Digital Lock. Please note, Digital Lock must be activated **before** you take your Certification Exam. Your Certification Exam will not open unless you connect to the Digital Lock.

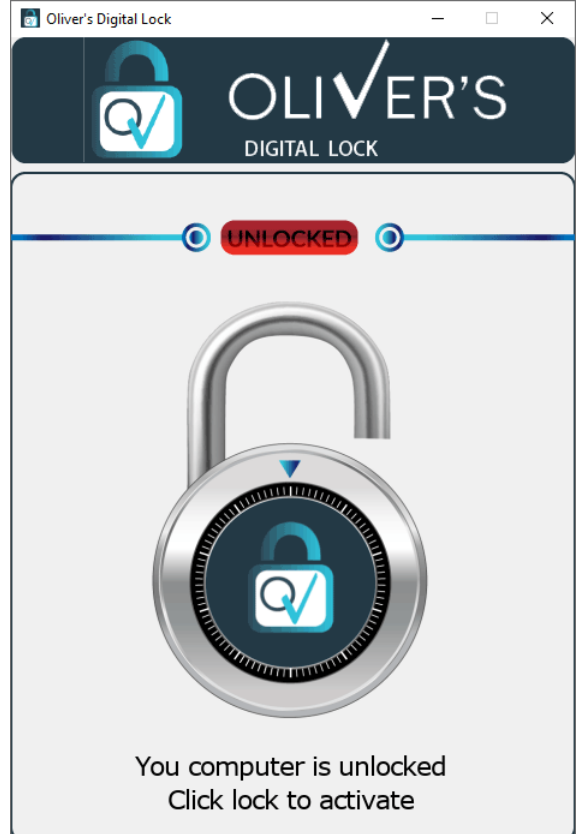

5. It may take a moment for Digital Lock to connect. When the lock is activated, the status will now say LOCKED. You are now ready to start your Certification Exam. Please click on the Certification Exam to begin.

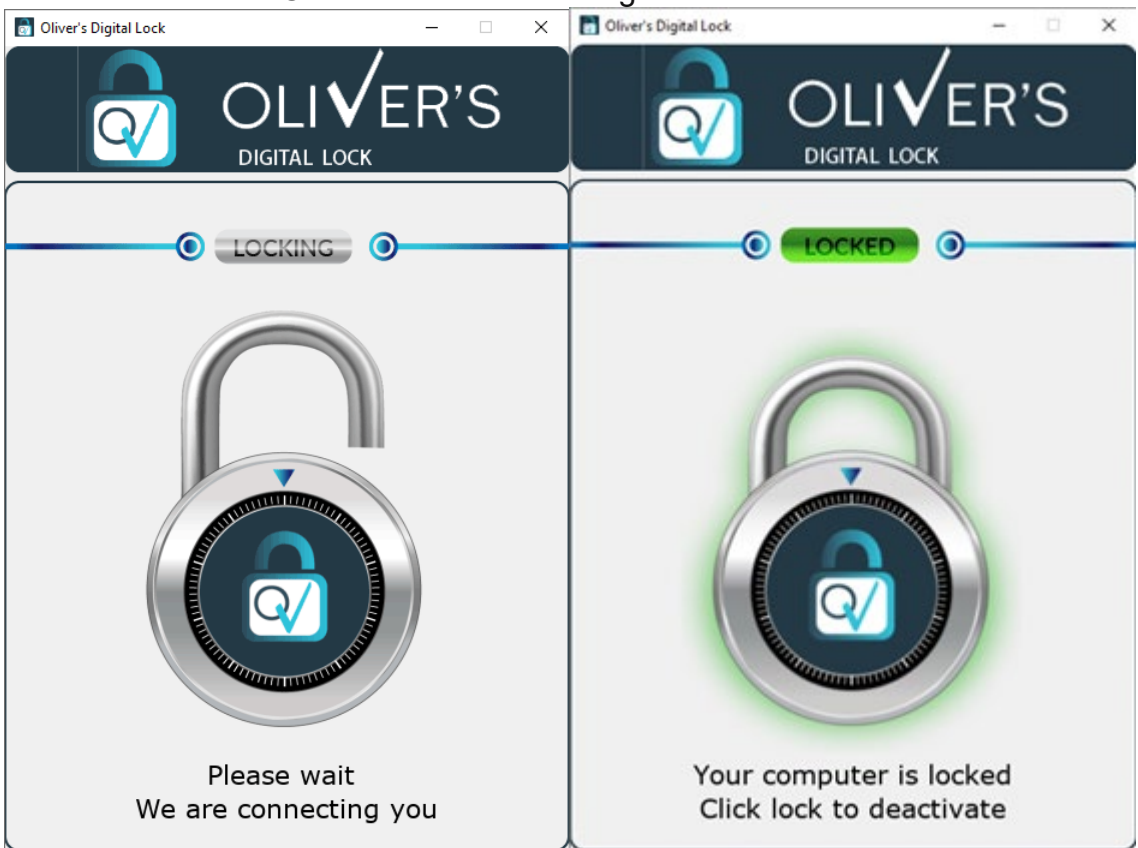

**Important: While writing the Certification Exam, you cannot close the Digital Lock. If you do so, you will be kicked out of the Certification Exam.** If you click to close the window by accident, you will get a warning pop up.

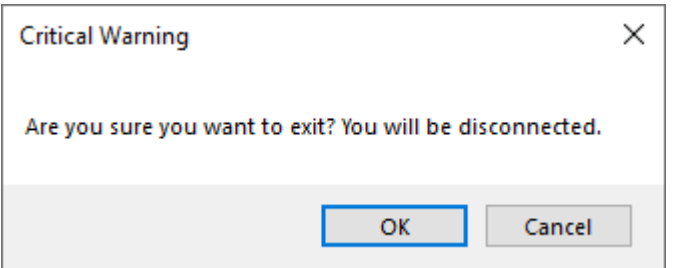

If you lose internet, when you regain connectivity, please go back to [https://absc.opilink.com](https://absc.opilink.com/) and go back into the exam. **Be aware that the timer will continue to run. After 90 minutes, the Certification Exam will auto submit.**

6. Once you have completed the Certification Exam and you have submitted it, go

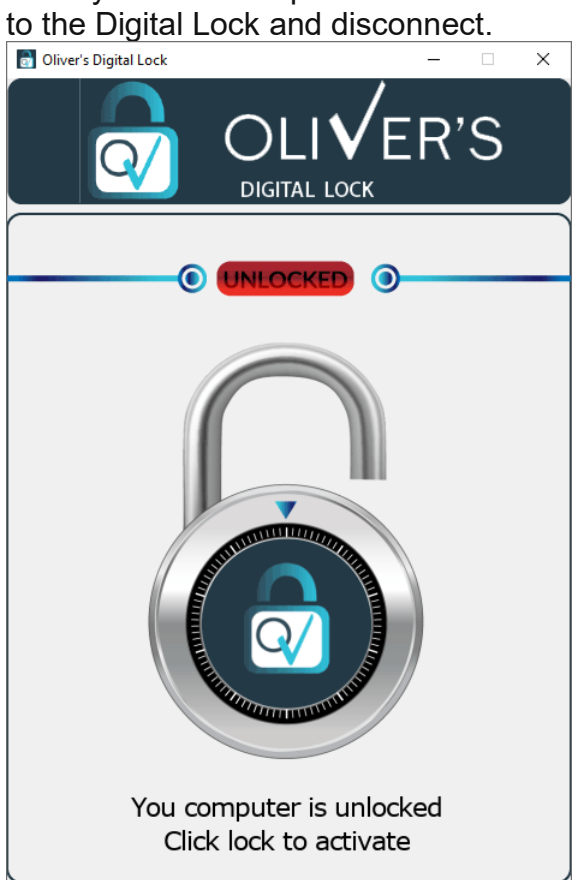